## **English and/or Math classes w/Support FAQs**

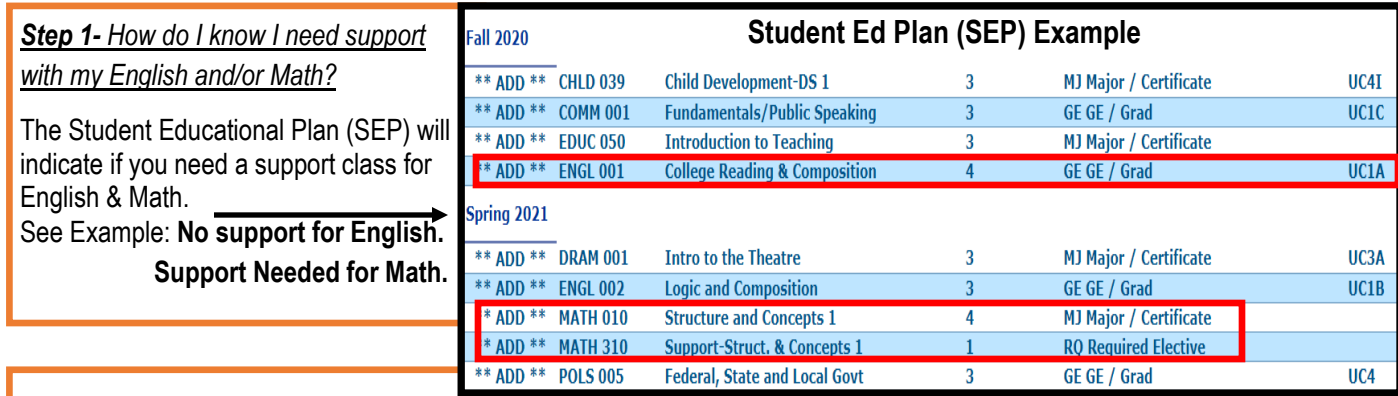

*Step 2- How to search for English and*

*or Math support classes?* 

Search for the English/Math classes as you normally would for other classes. Once class sections are displayed, **pay attention to Course/Class Title and Letters in RED (see example below). Letters in RED will indicate if class sections include Support Class.**

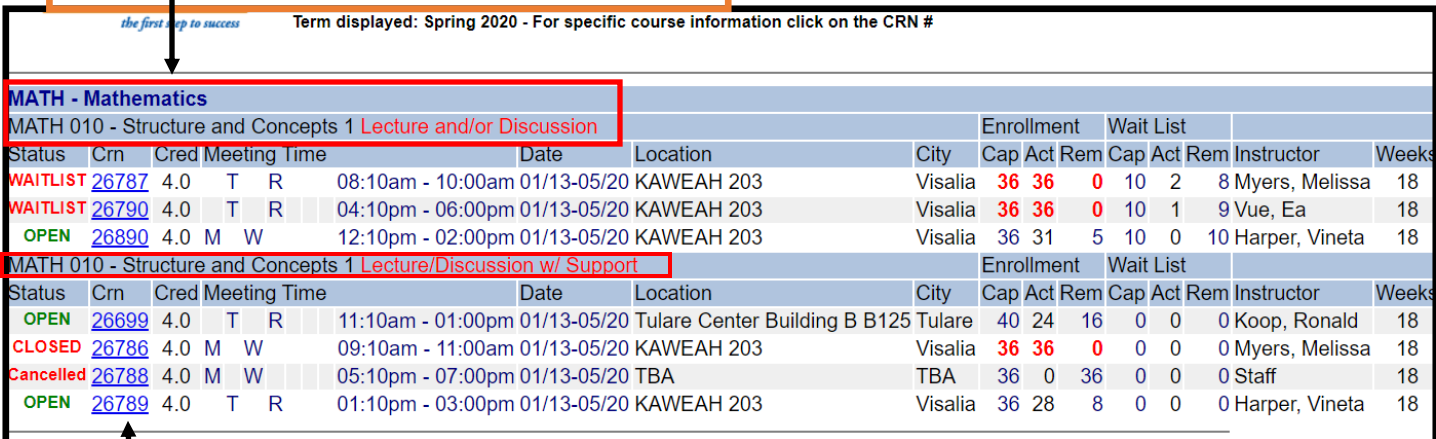

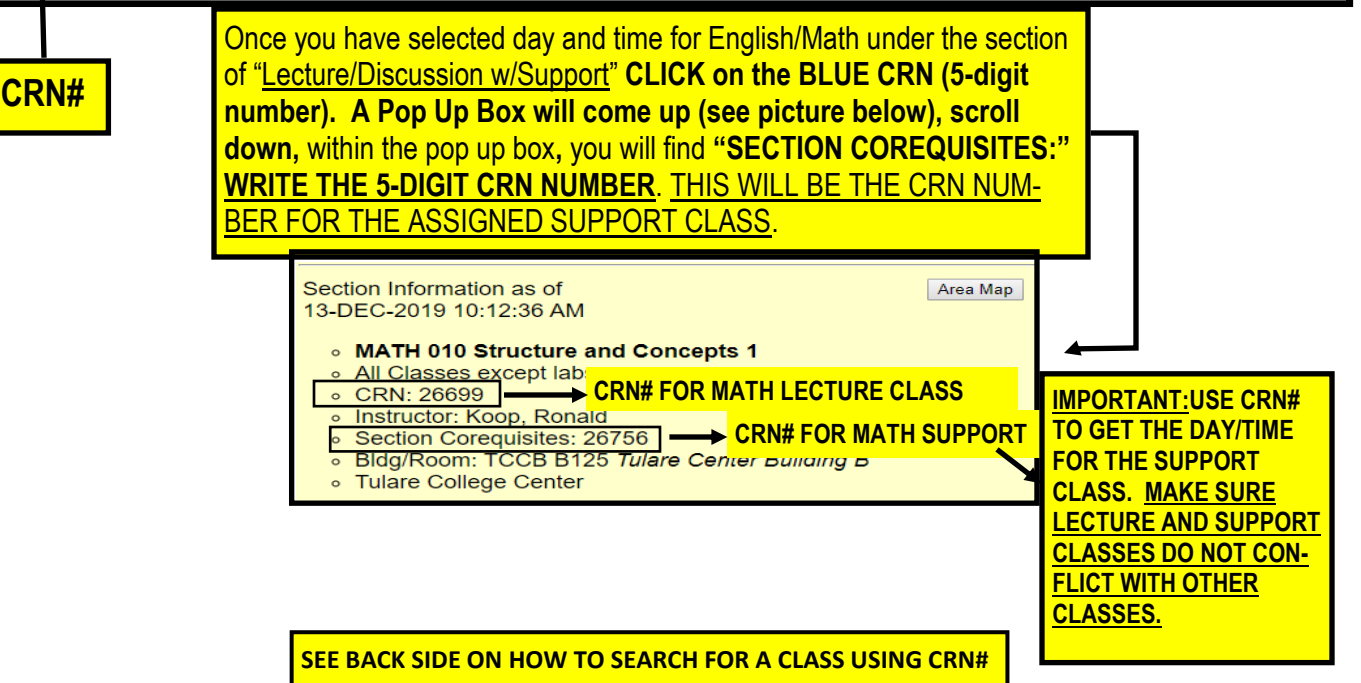

## **How to Search for Support Class Using CRN# (5-DIGIT COURSE**

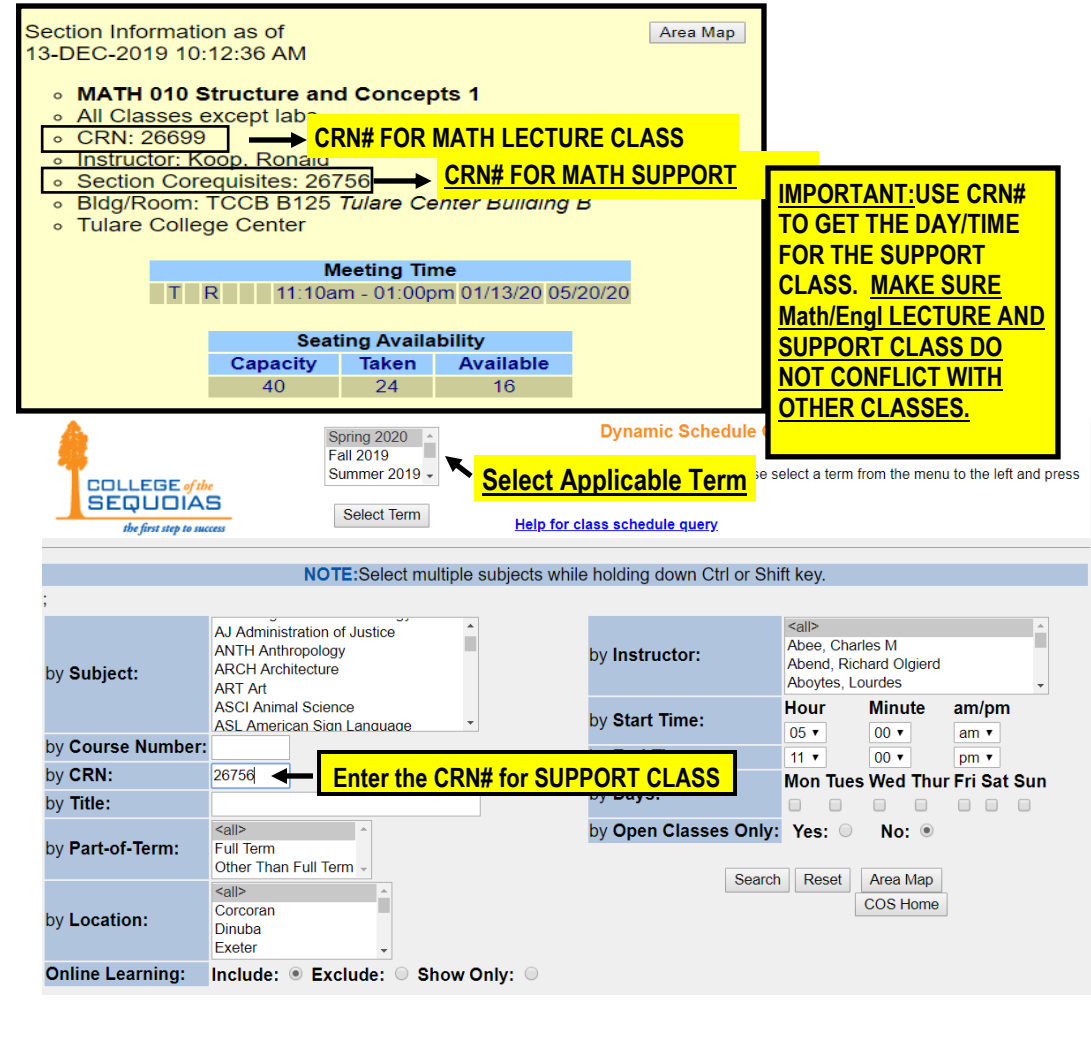

**COLLEGE** of the **SEQUOIAS** Term displayed: Spring 2020 - For specific course information click on the CRN #

 $\mathbf{A}$ 

## **SUPPORT CLASS DAYS/TIMES WILL APPEAR**

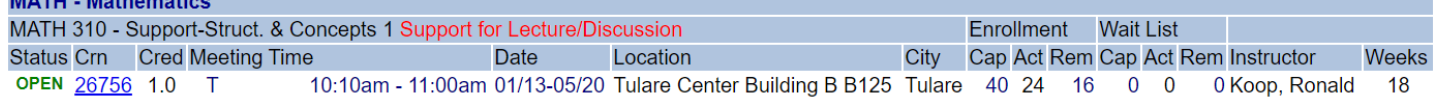

Reminder to write down days and times for Math/English Lecture class AND Support Classes.

Both CRN numbers will be needed to ADD classes in Banner Web (see tutorial video and/or Registration Guidelines on how Add classes on Banner Web)